## eduroamに接続すると「信頼されていません」と表示されるのです が…

## Problem

eduroamに接続すると「信頼されていません」と表示されるのですが、問題ないでしょうか。

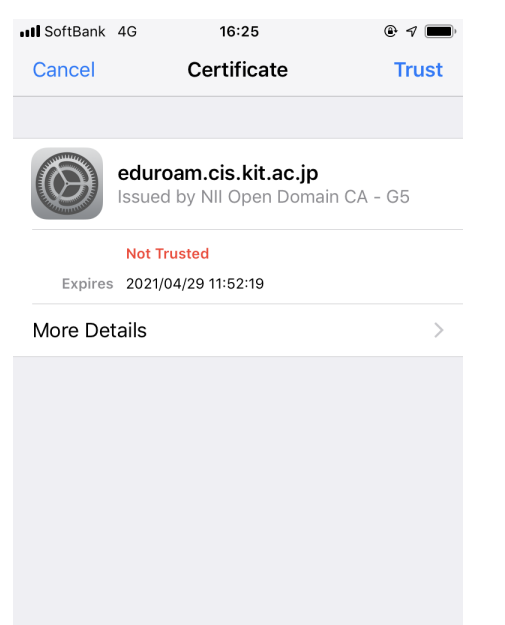

## Solution

証明書が「[eduroam01.cis.kit.ac.jp」](http://eduroam.cis.kit.ac.jp)であれば問題ありません。「信頼」をタップして接続してください。

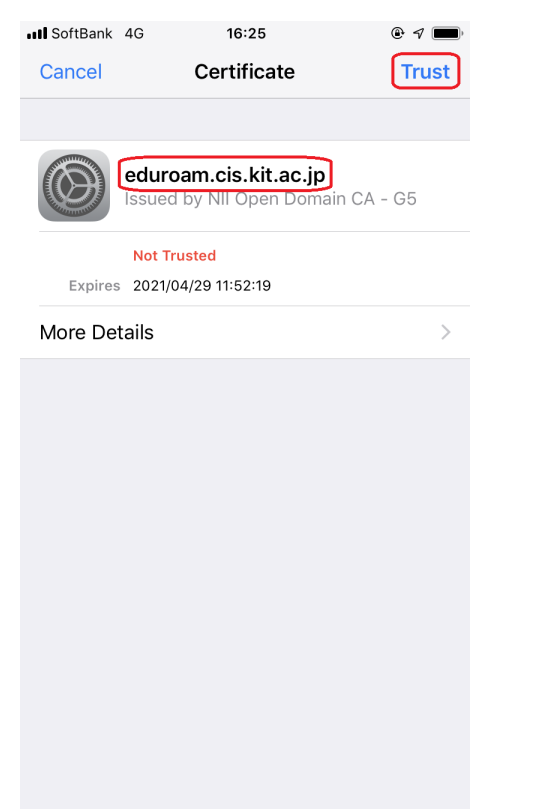

## Related articles

- [突然印刷ができなくなったのですが…。](https://info.cis.kit.ac.jp/wiki/pages/viewpage.action?pageId=125570071)
- [自分のノートパソコンから、自習室・演習室のプリンタでプリントアウトすることはできますか?](https://info.cis.kit.ac.jp/wiki/pages/viewpage.action?pageId=149653494)
- [Officeを起動すると、ライセンス認証の実行を促すメッセージが出るようになりました。どうすればいいですか?](https://info.cis.kit.ac.jp/wiki/pages/viewpage.action?pageId=125569903)
- [パブリッククラウド VPS を新しい OS に更新するにはどうすればいいですか。](https://info.cis.kit.ac.jp/wiki/pages/viewpage.action?pageId=143689818)
- [Gmailアプリに大学のメールアドレスを登録することができない](https://info.cis.kit.ac.jp/wiki/pages/viewpage.action?pageId=149652387)